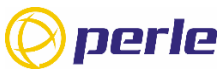

# **IRG5140+ Series Router Quick Start Guide**

This guide covers basic installation and configuration and is intended for first-time setup or product evaluation of the  $IRG5140+$  Router.

Complete details can be found in the following guides at *[www.perle.com/downloads](http://www.perle.com/downloads)*.

- IRG5140+ Series Router Hardware Installation Guide
- IRG5000 Series Router User's Guide
- IRG5000 Series Router CLI Reference Guide.

#### **What's in the box?**

- IRG5140+ Router
- IRG5140+ Series Router Quick Start Guide (this guide)
- Optional items
	- 2 LTE SMA antenna pack (#08000120)
	- GNSS PASV RP-Antenna SMA/CA (#08000130)

## **Getting Started**

The steps for a typical installation are:

- 1. Inserting the SIM card/s.
- 2. Connecting the antenna/s.
- 3. Connecting the Power.
- 4. Connecting to the Cellular Network.
- 5. Fast Setup Mode.

IRG5140+ Series Router Quick Start Guide 5500453-Rev C Version #A06.19.2023

# **Inserting the SIM cards**

Use only mini-SIM (2FF) cards.

Ensure the power is disconnected before you insert the SIM card/s.

- 1. Using a Phillips screwdriver, remove the screw from the panel covering the SIM slots. Gently pry the SIM cover loose from the opening (see below).
- 2. Align the SIM card so that the SIM card will slide into the top slot (slot#1), ensuring that the SIM card connectors will be facing the router's printed circuit board. Always populate slot#1 first. Add a second SIM card if your network setup requires it.
- 3. Align the SIM cover plate and secure the plate with the screw.

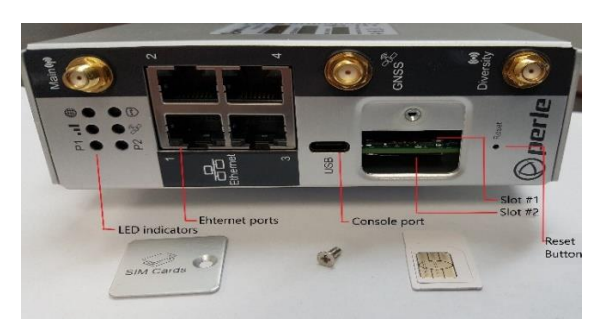

## **Connecting the Antennas**

- 1. Connect your cellular antenna to the connector **Main.**
- 2. Connect the diversity antenna to the connector **Diversity.**
- IRG5140+ Series Router Quick Start Guide 5500453-Rev C Version #A06.19.2023 3. Connect your GPS antenna to the **GNSS** connector.

#### **Connecting the Power**

The Power plug has two power connections (P1 and P2), one relay (R) and one digital input (IN) connection. The unit can be powered with one or two power sources. When two sources are used, one acts as a backup for the other.

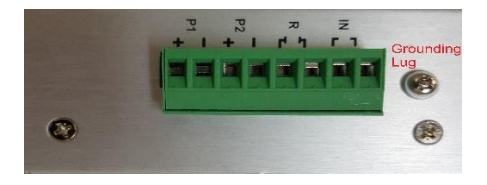

#### **Connecting to the Cellular Network**

When the router is powered on, it begins the activation process and attempts to connect to the cellular network. This process typically takes a few minutes. A successful connection is indicated by a solid green WWAN LED.

Icon for WWAN LED.

If the WWAN LED does not go solid green, please consult the IRG5140+ Series Router Hardware Installation Guide for more information.

# **Fast Setup Mode**

Fast Setup provides a simple method for doing an initial setup from a PC. Your router is shipped in factory default mode.

- 1. Your PC must be set to obtain an IP address automatically using DHCP.
- 2. Plug the PC into your router's Ethernet interface.
- 3. When the Power LED is flashing green, use a web browser, ente[r http://192.168.0.1](http://192.168.0.1/) to access your router. On the setup screen, select, Get Started.

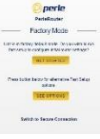

- 4. If you select Get Started, fill in the required fields, apply the changes, then save and exit. The configuration changes will be immediately applied to the router. You can now access your router's complete configuration using your supplied credentials from the WebManager.
- 5. If you select See Options, the following screen appears.
- 6. Enabling router configuration via DHCP/BOOTP (ZTP) and reboot will cause the router to reboot, and it will attempt to download either a new version of firmware and/or a new configuration from a DHCP/BOOTP server.

For alternative initial setup methods, see the 5140+ Router Hardware Installation Guide.

#### **© 2023 Perle Systems Limited. All rights reserved.**